## **Logging into Keylinks for staff**

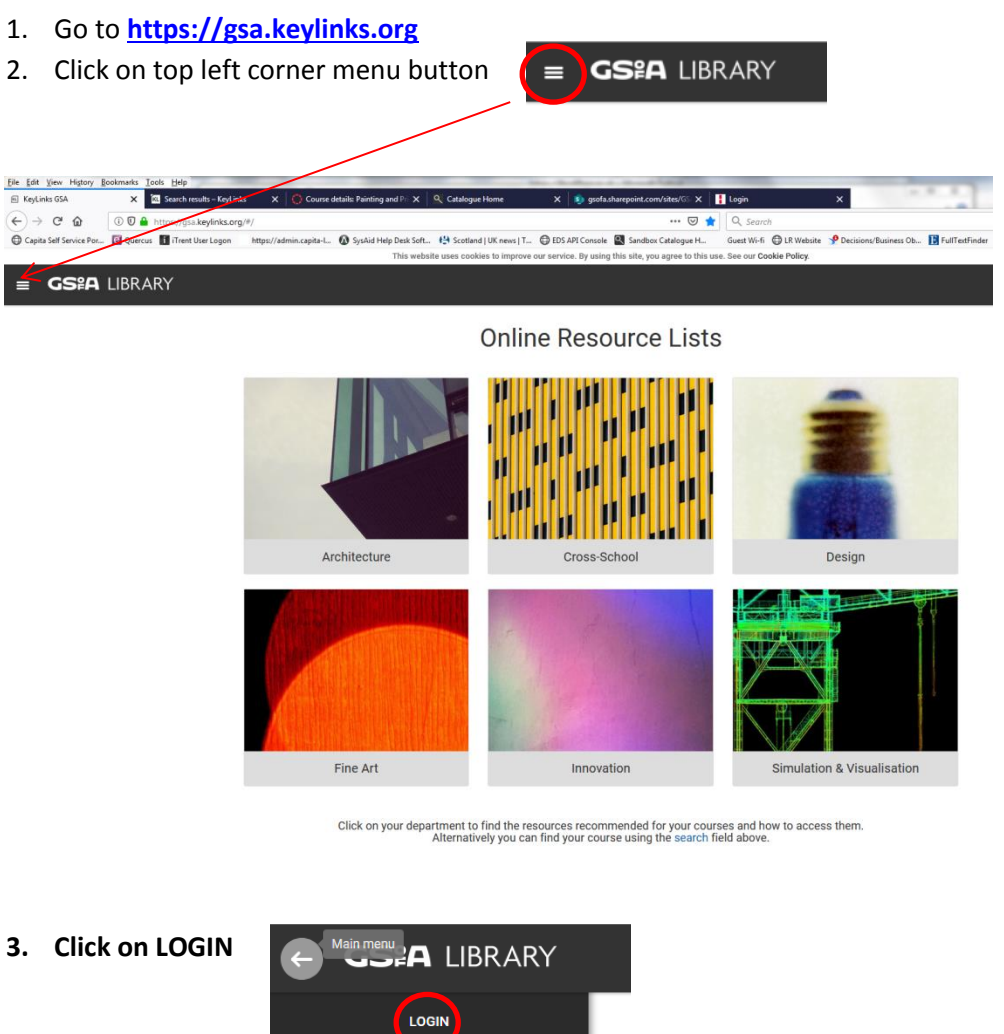

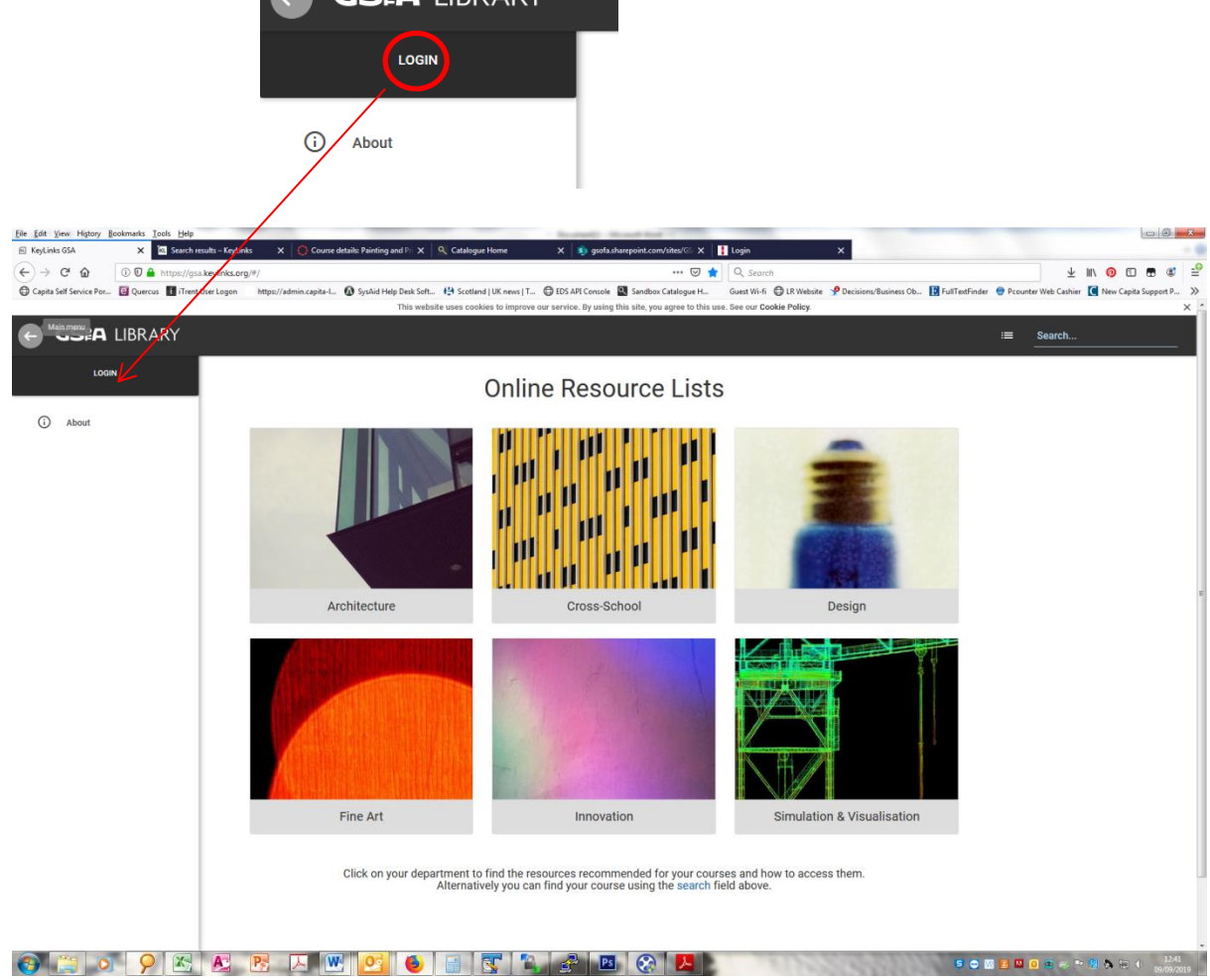

## **Logging into Keylinks for staff**

4. Login with your GSA login and password, the resource list software, Keylinks will then register your username automatically and you will be able to see your resource list in Canvas

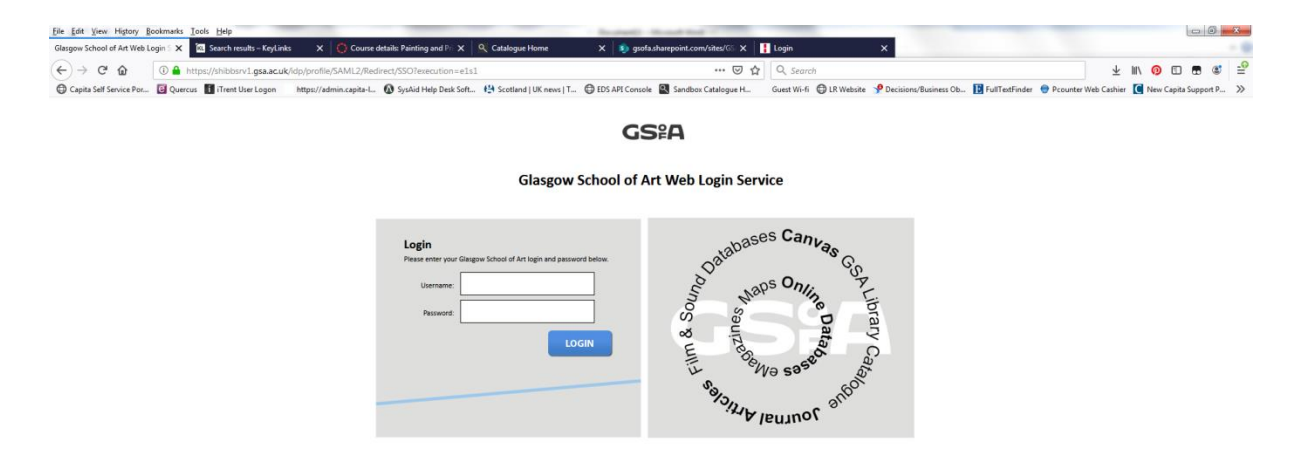